#### Dear Customers: Greeting!

Thank you for choosing **Rexing!** To enjoy this product and get optimal service, please read this manual carefully and keep it properly.

We compile this manual with good faith and due care in order to provide accurate and reliable information.

Due to product update during typesetting of this manual, some statements and images may not be consistent with the actual device you use. If you find any inconsistency, please contact <a href="Rexing">Rexing</a> and we will revise as soon as possible. Thank you!

We may change the product specifications and related information in this manual without prior notice. **Rexing** reserves the final interpretation of this manual.

This user manual is protected by copyright, and the

written content in it is owned by **Rexing** company. Without written permission, it is prohibited to modify, distribute, publish and reproduce the manual in any form.

To learn more about **Rexing** product, please visit our official website: <a href="http://www.rexingusa.com">http://www.rexingusa.com</a>

If you are experiencing problems related to products before and after use, you can consult your local dealer or call our customer service department.

## <u>Tips</u>

- You need to set up menu in non-recording mode. If the device is in recording mode, please stop recording and press [MODE];
- 2. MicroSD Card: A new memory card must be formatted first and you may need to do regular cleaning of memory card content because long-term continuous recording will produce some

unwanted protected files (they will not be erased) and some fragmentation. Regular cleaning is necessary to maintain a stable and ample storage space.

- 3. Motion Detection (Movement Detection): It is not recommended to enable this feature during normal driving. It may affect the integrity of the video to start & stop recording repeatedly with the feature is enabled.
- 4. Car Charger, Standard Voltage: Please use the car charger with standard input voltage of 12V. If you find voltage exceeds 12V, please contact your dealer or customer service immediately to replace the car charger.
- The features and menu options introduced in this manual cover all product models and some may be only available in optional/advanced models.
- Please pay attention to the installation position and confirm it would not affect driving and it is firmly fixed.

## **Product Structure Description**

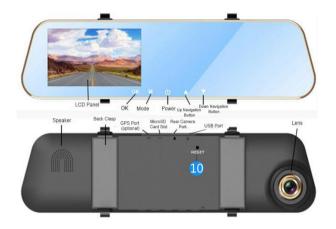

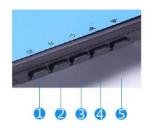

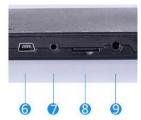

- 1. OK (Confirm) Button
- 2. Mode Button/ Menu Button
- 3. Power On/ Off Switch
- 4. Up Navigation Button
- 5. Down Navigation Button
- 6. USB Charging Port
- 7. Rear Camera Port
- 8. MicroSD Card Slot

- 9. GPS Module Port (Optional)
- 10. Reset Button

## **Buttons and Their Functions**

| POWER  | Press to start up or hold for 3 seconds to turn the device off       |
|--------|----------------------------------------------------------------------|
| Button | When the device is on, press to turn screen backlight on / off       |
|        |                                                                      |
|        | Press and hold in Recording or Photo modes to enter                  |
| MODE / | Press and hold in Recording or Photo modes to enter<br>Settings Mode |
| MODE / | Settings Mode                                                        |
|        |                                                                      |

|           | Press to toggle between Recording / Photo / Playback modes                               |
|-----------|------------------------------------------------------------------------------------------|
|           | Press in Recording Mode to enable Emergency Lock                                         |
| UP Button | Press to navigate UP through options in Menu / Playback functions                        |
|           | Press to toggle between the screens of front and rear cameras in Recording / Photo modes |
|           | Press and hold in Playback Mode to enable fast rewind during video playing               |
| DOWN      | Press to navigate DOWN through options in Menu / Playback functions                      |
| Button    | Press to toggle between Record and Mute in Recording Mode                                |

|           | Press and hold in Playback Mode to enable fast forward during video playing |
|-----------|-----------------------------------------------------------------------------|
|           | Press in Recording Mode to start / stop recording                           |
| OK Button | Press to take photos in Photo Mode                                          |
| OK Bullon | Press in Playback Mode to start / stop playing video files                  |
|           | Press to apply or save changes during Menu selection                        |
| RESET     | Press to reset the device in the event that it operates                     |
| Button    | erratically, hangs up, or freezes                                           |

## Installation and Usage

## 1. Installation

Insert MicroSD card into the recorder to store video, images and

other files. Fix the recorder in the position of rear view mirror and connect it to cigarette lighter via car charger.

Note: You can lay out the extended charging/power supply wiring along the edge of windshield. Optional rear camera is installed in the rear of the vehicle, and you need to pay attention to the direction of the installation. Wiring can be laid along the roof of a vehicle. After installation is complete, put camera plug into the recorder's rear camera port. Adjust the lens position to ensure that the lens level with the ground. Start the engine to check if the device has been installed correctly.

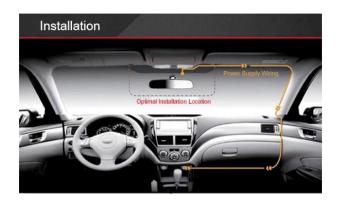

#### 2. Start the Recorder

Press [POWER] button to turn on the recorder; or connect car charger and start car engine, the recorder will be started automatically.

## 3. Charging Battery and USB Connection

(1) You can use our free car charger. Upon access to power,

battery symbol on top of the screen will be changed into the charging symbol.

(2) The device could be connected to a computer via USB cable and a successful connection would automatically pop up the options menu. You can press [UP / DOWN] button to select and press [OK] button to confirm.

This device could be functioned as a portable hard drive to copy and transfer files to/from computer.

It also could act as a web camera to take photos or record videos.

### **Main Functions and Operation**

#### 1. Date/ Time Setup

Press and hold [MODE/MENU] button to enter System Settings and choose 'Date'. Then press [OK] button to set up. Press the

[UP] or [DOWN] button to change the highlighted number and press [MODE/MENU] button to switch setting items. Press [OK] button to exit upon completion.

## 2. Emergency Lock

When recording, press [MODE/MENU] button to enable Emergency Lock, the current video segment will be stored as protected file.

## 3. Mute Button

When you want to turn off the microphone so that all recorded videos will be muted, you can simply press DOWN button to enable mute feature and the symbol on the top of screen will be changed

into  $\begin{tabular}{ll} \begin{tabular}{ll} \begin{tabular}{ll}$ 

## 4. Recording Video

Press [OK] button in Recording Mode to start recording, and press [OK] button again to stop recording.

Note: If this is the first time of recording, please format MicroSD card and set your own parameters required.

## 5. Taking Photos

Press [MODE/MENU] button to switch to Photo Mode and press [OK] button to take photos.

## 6. File Navigation and Playing Videos

Press [MODE/MENU] button to switch to Playback Mode and press [UP/DOWN] button to navigate through files.

## (1) Playing Videos

Press [OK] button to play the video files with the symbol of and press [OK] button again to pause. Press and hold [DOWN] button during playing to fast forward.

Press and hold [UP] button during playing to fast rewind.

Press [MODE/MENU] button to stop playing video.

## (2) Deleting Files

To delete one particular file, press and hold [MENU/MODE] button to pop up Delete Menu. Press the [DOWN] button once to select

"Confirm/OK". Press [OK] to delete file.

Note: 1. If the selected files are protected (locked), the Delete Menu will not pop up.

2. For the files with lock symbol on top, they are protected and can't be deleted directly. To delete them, you need to format the MicroSD card, erasing all the files.

## How to Use a Computer to View the Recorded Files

- 1. Unplug MicroSD card and plug it into a card reader.
- Connect the reader into a computer's USB port and open portable disk/DCIM. "DCIMA" folder contains the files taken by front lens and "DCIMB" folder contains the files taken by rear camera.

# Note: A file which its name contains "LOCA" is protected. Please exercise caution when you delete it.

You need the appropriate software installed on your computer to play videos and view images.

## 4. File Backup

Remember to always make backup copies of all important data stored on the device in your computer. It is not recommended to establish folder in memory card to store data, which would reduce card space.

## **System Settings**

- 1. Press and hold [MODE/MENU] at Recording / Photo Mode to enter System Settings
- 2. Menu Description

Video Quality: FHD 1920\*1080/HD 1280\*720

Photo Quality: 1M/2M/5M/8M

• Video Time Length: 2min/3min/5min With Loop Recording Mode enabled, the device will continuously erase older video as it records new video, keeping only the images captured over a user-selected time range. Menu time is the length of a single fragment.

•Move Detect: Your device can be used as a remote surveillance camera with motion detection capability. When this feature is enabled, the built-in camera can detect movement in the surrounding area using an advanced motion detection algorithm. If movement is detected, the device will automatically enter Recording Mode and start recording. It will stop recording 10 seconds after the motion stops.

•White Balance:

AUTO/DAYLIGHT/CLOUDY/TUNGSTEN/FLUORESCENT

Sharpness: STRONG/NORMAL/SOFT

•Exposure: +3、+2、+1、0、-1、-2、-3

- Power On Record: The feature enables the camera to record the moment the device is turned on.
- Screen Timeout: 10seconds/20seconds/30seconds/OFF;
   select a time duration for the screen to stay lit after recording starts.
- Record Voice: After the box is checked, video is recorded with synchronized sound; not ticked, not only the video is recorded.
- •Parking Monitor: After the box is checked, this feature is enabled. This feature allows you to use your device as a surveillance camera with added shake-detection functionality. If shaking is detected by the built-in g-sensor, the device automatically enters Record Mode and records for 15 seconds.

 G-SENSOR: Low/Medium/High/OFF 'Off' disables the gravity sensor; 'high / medium / low' set the sensor sensitivity; the higher the sensitivity, the lower impact force is needed to activate the feature.

Note: This feature acts as an accelerometer, measuring physical and gravitational forces acting on the camera itself. In the event that such forces are detected, the system will automatically store the recorded video as protected file. It has the same function with manually enabled emergency lock. If an automatic file lock is not initiated, you can press [MODE/MENU] button to manually enable the feature.

Date: Set up system Date and Time

**Note:** In order to effectively record the date and time of a traffic accident, please set up correct time and date before using the device.

- Languages: The device supports Simplified Chinese, Traditional Chinese and English
- •Time Watermark: You have the option to display the date and time in your videos.
- •Format: OK/Cancel; Select OK to format memory card

**Note:** Formatting will delete all the files in memory card (including protected files). Before formatting a memory card, always remember to make backup copies of all important data stored on the device. After formatting, files cannot be restored.

- Factory Reset: Cancel/OK; performing this operation will reset all
  of your device's settings to their original values. Note: any
  user-customized settings will be lost.
- Firmware Info: Query the current software version.

## **Product Specifications**

| Processor        | 2248                            |
|------------------|---------------------------------|
| SDRAM            | Built                           |
| Speaker          | Built                           |
| MIC              | Built                           |
| TF Memory Card   | Support up to 32G               |
| Power Interface  | USB                             |
| Lens             | 140-degree wide-angle lens      |
| LCD              | 4.3 inch                        |
| Video Resolution | 1080FHD 1920*1080/720P 1280*720 |
| Loop Recording   | 3 min / 5 min / 10 min / OFF    |

| G-Sensor              | ON / OFF          |
|-----------------------|-------------------|
| Motion Detect         | ON / OFF          |
| Video Format          | AVI               |
| Image Format          | JPG               |
| Image Resolution      | 1M / 2M / 5M / 8M |
| Operating Temperature | -20℃~+65℃         |

Note: Design and specifications of this device is subject to change without notice.

## General Troubleshooting

| Problem     | Possible Cause          | Solution           |  |  |
|-------------|-------------------------|--------------------|--|--|
| Device will | Battery may be depleted | Charge the battery |  |  |

| not turn on  |                           |                        |  |  |
|--------------|---------------------------|------------------------|--|--|
| Powers off   | During normal recoding,   | Check the contact of   |  |  |
| unexpectedly | occasional or regular     | charger or USB port    |  |  |
|              | automatic shutdown        |                        |  |  |
|              | Battery may be depleted   | Charge the battery     |  |  |
| Unable to    | MicroSD memory card is    | Insert a card or clean |  |  |
| record       | not inserted or not       | the insulating         |  |  |
| videos or    | detected by the device    | substance at contact   |  |  |
| take photos  |                           | point of card          |  |  |
|              | Memory card may be full   | Reformat your          |  |  |
|              |                           | memory card after      |  |  |
|              |                           | performing files       |  |  |
|              |                           | backup                 |  |  |
|              | MicroSD card contains the | Format MicroSD card    |  |  |
|              | videos/photos recorded by |                        |  |  |

|               | other recorder          |                     |
|---------------|-------------------------|---------------------|
| Playing video | Card reader is not fast | Replace card reader |
| is not smooth | enough or insufficient  | or computer and try |
|               | system resources in     | again               |
|               | computer                |                     |
| The captured  | Exposure compensation   | Adjust the exposure |
| image is too  | parameters are          | value               |
| bright or too | inappropriate           |                     |
| dark          |                         |                     |

**Toxic and Hazardous Substances** 

|                              | Toxic and hazardous substances or elements |    |    |      |     |      |
|------------------------------|--------------------------------------------|----|----|------|-----|------|
| Part Name                    | Pb                                         | Hg | Cd | Cr6+ | PBB | PBDE |
| LCD module                   | X                                          | X  | 0  | 0    | 0   | 0    |
| Circuit board assembly       | X                                          | 0  | 0  | 0    | 0   | 0    |
| Battery                      | X                                          | 0  | X  | 0    | 0   | 0    |
| Housing and other structures | 0                                          | 0  | 0  | 0    | 0   | 0    |

o: represents the content of hazardous substances in the all homogeneous materials is within the limit required by SJT 11363-2006.

x: represents the content of some hazardous/toxic substance in a certain homogeneous material exceeds the limit required by SJT 11363-2006.

Environmental life of the whole device 15s 10 years and that of lithium battery component is 5 years